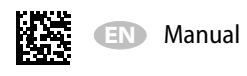

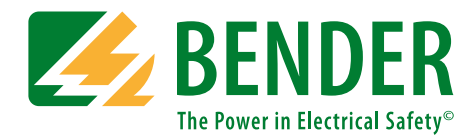

# **BCOM**

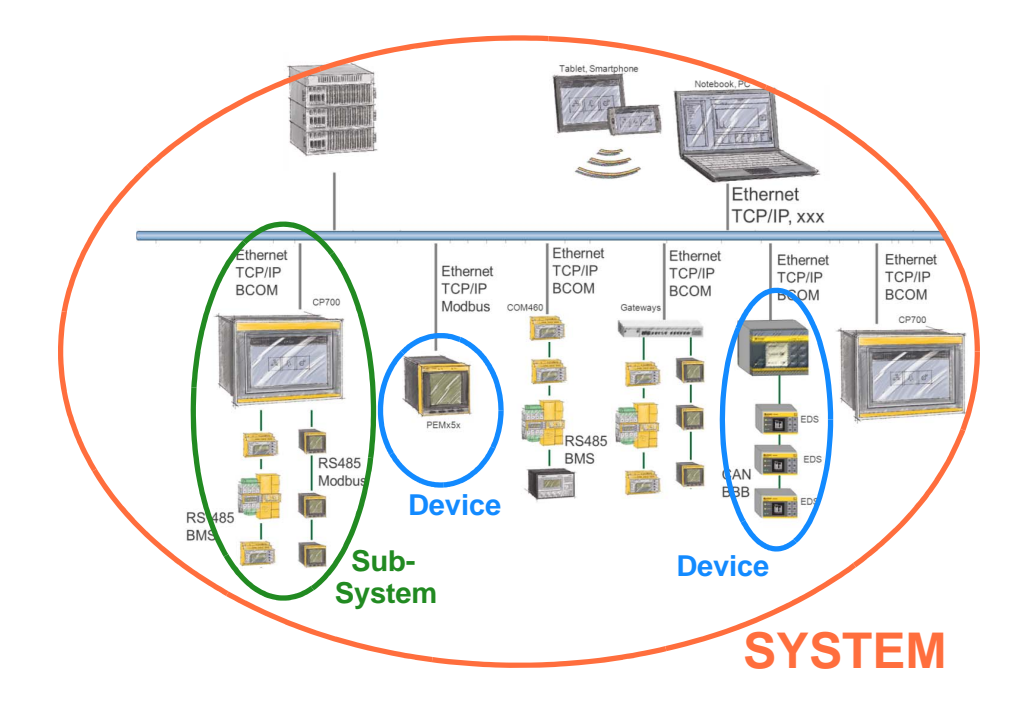

## <span id="page-0-0"></span>**Protocol for communication between Bender devices via an IP-based network**

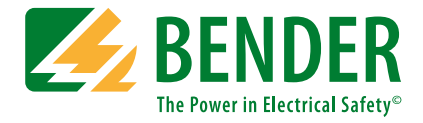

#### **Bender GmbH & Co. KG**

P.O. Box 1161 • 35301 Gruenberg • Germany Londorfer Straße 65 • 35305 Gruenberg • Germany Tel.: +49 6401 807-0 • Fax: +49 6401 807-259 E-mail: info@bender.de • www.bender.de

© Bender GmbH & Co. KG All rights reserved. Reprinting only with permission of the publisher. Subject to change!

Photos: Bender archives and bendersystembau archives.

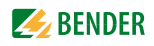

# **Table of Contents**

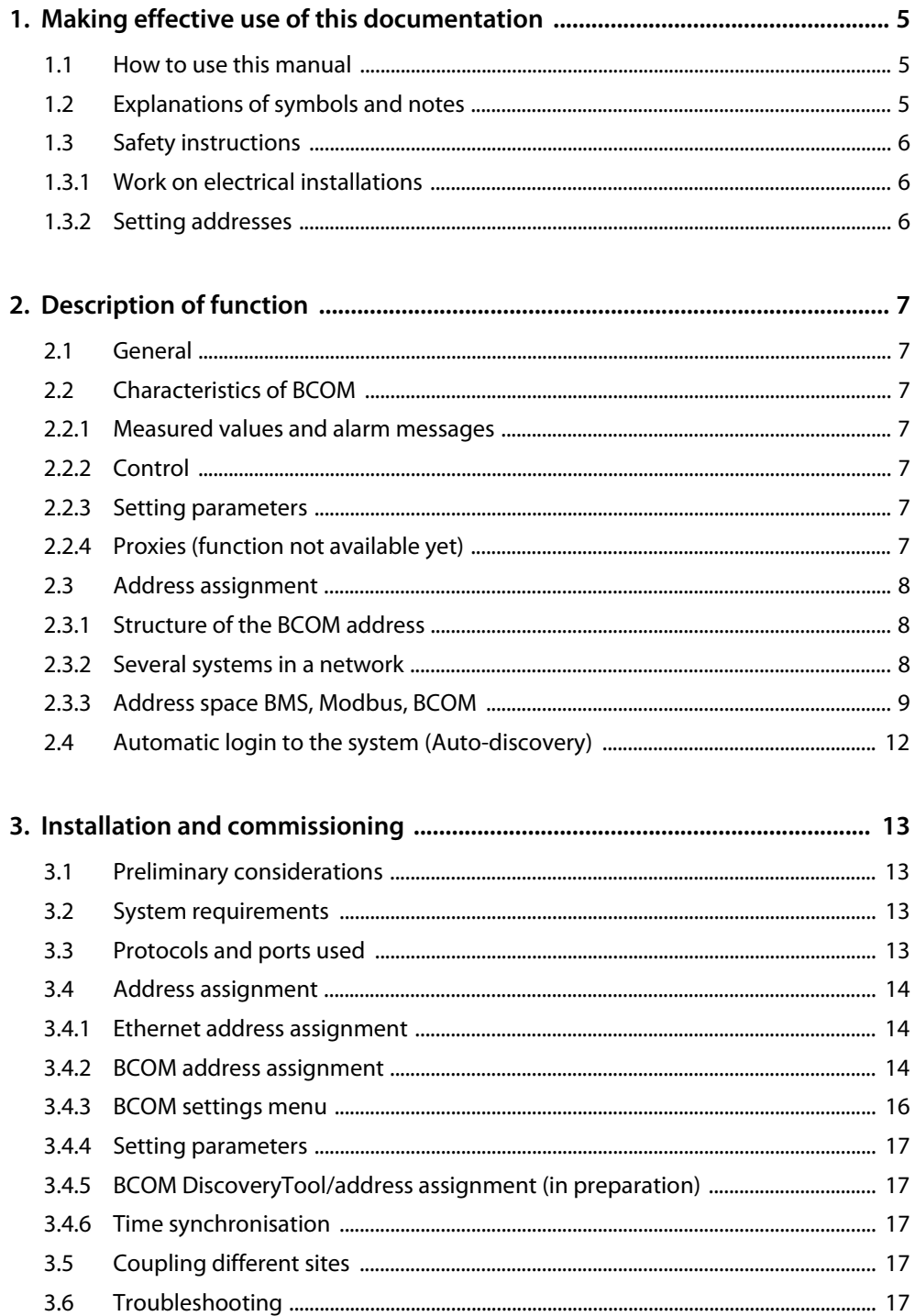

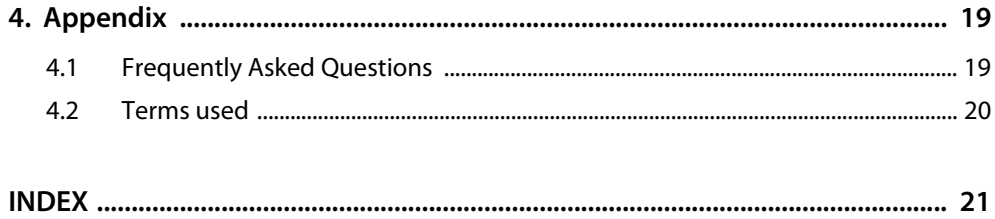

# <span id="page-4-1"></span><span id="page-4-0"></span>**1. Making effective use of this documentation**

### <span id="page-4-3"></span>**1.1 How to use this manual**

This manual describes BCOM, a protocol for the communication between Bender devices via an IPbased network. **The manual is aimed at qualified experts in electrical engineering and communications technology!**

Before using the devices please read:

- This manual. It describes the basic functions of the BCOM interface.
- The manual for the gateway used.
- The manual "COMTRAXX". It describes the functions of the web user interface for Bender gateways.
- The manuals for the system components.
- The sheet "Important safety instructions for Bender products"
- As well as, if the related interface is used:
- The instruction leaflet "BMS bus".

This document must be kept in an easily accessible location near to the equipment.

If you have any questions, please do not hesitate to contact us. For this purpose contact our Technical Sales Department. We are also happy to provide on-site service. Please contact our Service Department for more information.

Although great care has been taken in drafting this manual, it may nevertheless contain errors and mistakes. The Bender Group cannot accept any liability for injury to persons or damage to property resulting from errors or mistakes in this manual.

Gateways of the COMTRAXX® series are also referred to as gateways for short in this manual. COM-TRAXX® is a registered trademark of Bender GmbH & Co. KG.

This manual explains Bender-specific terms and functions in detail. Familiarisation with general specialist IT and network terminology is considered a prerequisite. These terms are therefore only explained briefly in this manual (see also ["Terms used" on page 20](#page-19-0)). You will find more detailed explanations in the related specialist literature and on the Internet.

### <span id="page-4-2"></span>**1.2 Explanations of symbols and notes**

The following terms and symbols are used to denote hazards and instructions in Bender documentation:

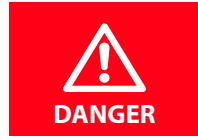

This signal word indicates that there is a *high* risk of danger, which *will* result in *death* or *serious injury* if not avoided.

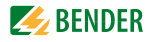

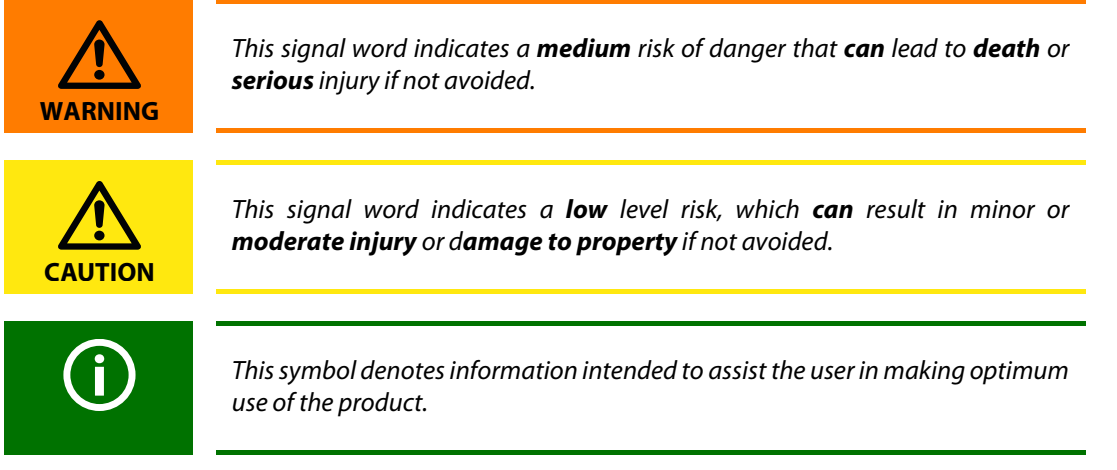

### <span id="page-5-4"></span><span id="page-5-0"></span>**1.3 Safety instructions**

#### <span id="page-5-5"></span><span id="page-5-1"></span>**1.3.1 Work on electrical installations**

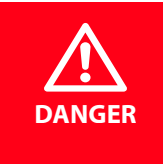

Risk of fatal injury from electric shock Any work on electrical installations that is not carried out properly can lead to death and injury!

- ► Only skilled persons are permitted to carry out the work necessary to install, commission and run a device or system.
- Compliance with applicable regulations governing work on electrical installations, and with the regulations derived from and associated with them, is mandatory. EN 50110 is of particular importance in this regard.
- If the device is used in a location outside the Federal Republic of Germany, the applicable local standards and regulations must be observed. European standard EN 50110 can be used as a guide.

#### <span id="page-5-2"></span>**1.3.2 Setting addresses**

For correct function of the communication via BCOM, the correct assignment of addresses to the connected devices is of utmost importance.

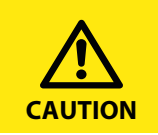

<span id="page-5-3"></span>The duplicate assignment of addresses can cause serious malfunctions in the bus systems affected. ► Ensure the devices are correctly addressed.

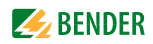

# <span id="page-6-0"></span>**2. Description of function**

### <span id="page-6-1"></span>**2.1 General**

<span id="page-6-7"></span>BCOM is a protocol for the communication between Bender devices via an IP-based network. The communication is based on standard Ethernet hardware, TCP/IP or UDP/IP protocol and other standardised network services. The communication between Bender devices can take place in parallel with office communication and use the same infrastructure.

#### BCOM

- Is based on IP (Internet Protocol)
- Uses standard protocols: IP, UDP, TCP, DHCP, mDNS, NTP, JSON, …
- Is convenient for the user beyond the standards due to Bender's additions
- $\bullet$  Is "plug and play"
- Is scaled and is independent of the communication topology
	- From no communication to full networking
	- Number of devices: 1…64 000
	- No server or master required
- Possibility for future integration of non-BCOM devices via proxies (not available yet)

### <span id="page-6-2"></span>**2.2 Characteristics of BCOM**

#### <span id="page-6-3"></span>**2.2.1 Measured values and alarm messages**

BCOM permits two processes for distributing measured values and alarms in the system.

- In the simplest process the related device is polled directly. Of course, the requesting station can request data regularly.
- The second possibility is to subscribe to measured values and alarms on the device polled. The required data are sent to the requesting station.

#### <span id="page-6-4"></span>**2.2.2 Control**

Control commands are used to instruct the addressed device to undertake specific actions, e.g. to run a test.

#### <span id="page-6-5"></span>**2.2.3 Setting parameters**

Along with the possibility of making settings directly on the device, settings can also be made via BCOM. This feature is particularly important for devices on which the controls are difficult to access or that do not have any controls.

#### <span id="page-6-6"></span>**2.2.4 Proxies (function not available yet)**

Proxies are surrogates for "non"-BCOM devices. They translate from BCOM to the respective thirdparty system and back. In the BCOM direction they behave like subsystems and the other way they behave like the third-party system.

### <span id="page-7-3"></span><span id="page-7-0"></span>**2.3 Address assignment**

#### <span id="page-7-1"></span>**2.3.1 Structure of the BCOM address**

To make commissioning and system maintenance easier for the user of a Bender system, all devices are identified via names. The name can be set on the device (display) or using software. A 3-layer addressing scheme is used:

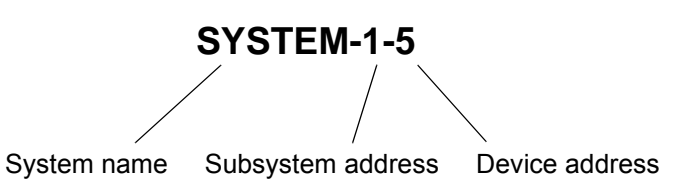

The **system** is the overall installation that is visible to the customer and that is defined by the customer. The BCOM communication takes place within this system. Of course, different systems can exist independently of each other in a network.

The **subsystem** structures parts of the system as customer-defined units, e.g. all PQ devices. Devices "without BCOM support" hidden behind a proxy are also a typical subsystem.

The **device** is the smallest unit that can be addressed via BCOM, e.g. an Isometer.

A device can also comprise several parts (example: Isometer iso685-S with display FP200 for front panel cut-out).

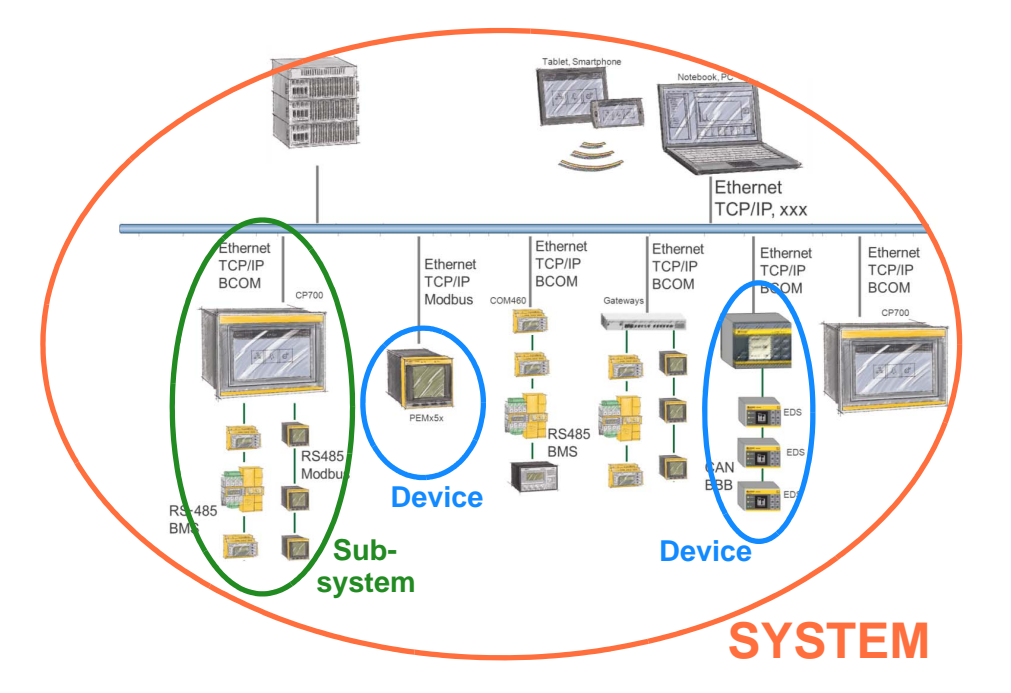

Abb. 2.1: System, subsystem, device

#### <span id="page-7-4"></span><span id="page-7-2"></span>**2.3.2 Several systems in a network**

Different systems can exist independently of each other in a network. Only BCOM devices that have the same system name can communicate with each other.

#### **Example**

A device with the name "Areal-3-19" can communicate with the device "Areal-4-3". Both belong to the system with the name "Areal". Despite being located in the same network, neither of them can communicate with a device "Campus-3-11", as "Campus" represents a different system.

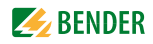

#### <span id="page-8-1"></span><span id="page-8-0"></span>**2.3.3 Address space BMS, Modbus, BCOM**

The table shows the different address spaces for the BMS, Modbus and BCOM interfaces.

- **BMSi** Column 1 (green) represents the addresses 1…150 on the internal BMS bus (address 1 = master).
- **BMSe** The external BMS bus is represented by the range column 1…99 (ext. BMS bus address) and row 1…150 (int. BMS bus address).
- **Modbus RTU** and **Modbus TCP**. The devices can be assigned addresses from 1…247 (column 1). If communication with the devices is via BCOM, the range covers (light yellow) column 1…255 (subsystem address) and row 1…247 (device address).

**BCOM** The largest address space is provided by the BCOM interface (orange).

BCOM device address row 1...255

BCOM subsystem address column 1...255. The column is defined by the subsystem address of the connected gateway.

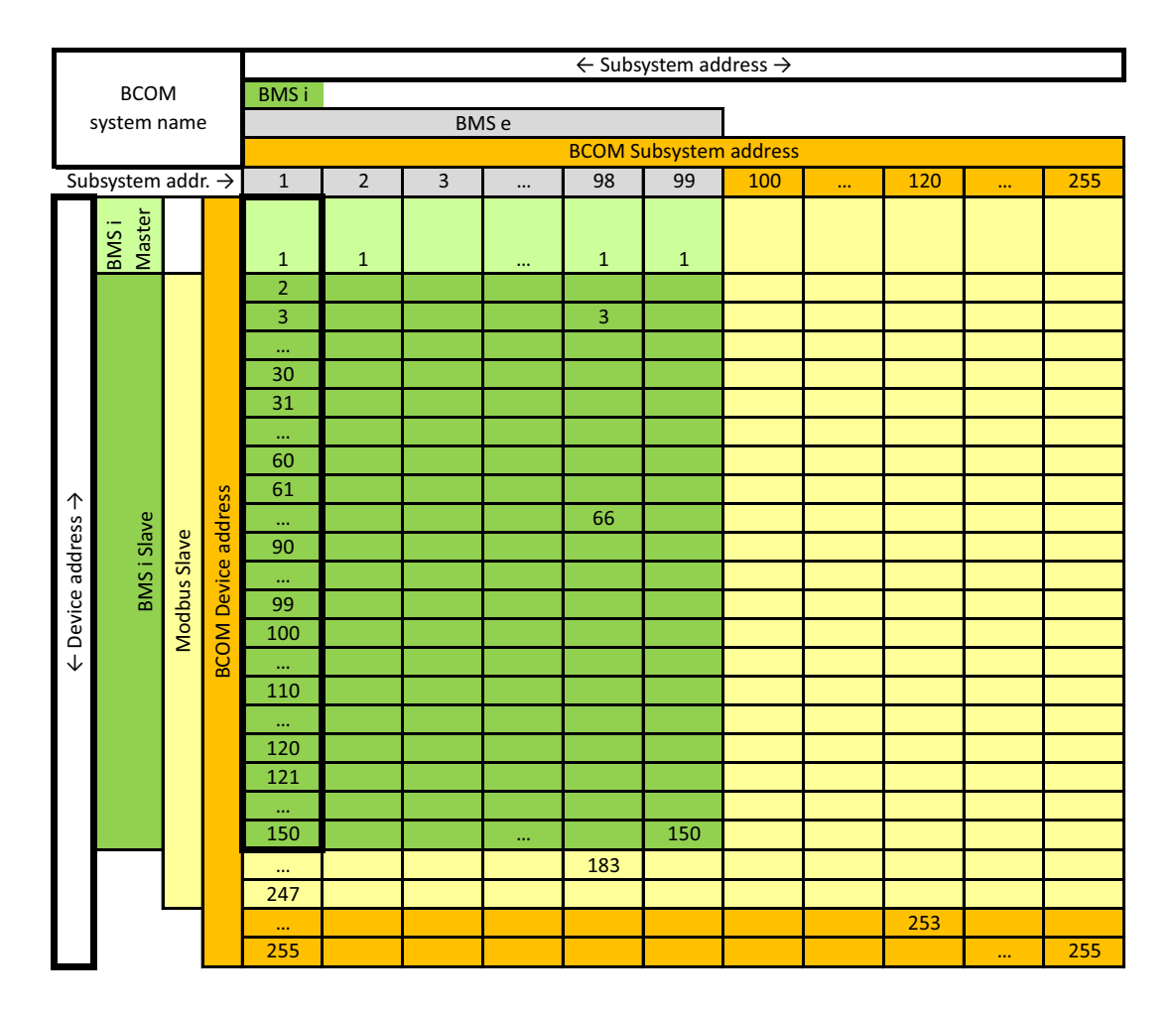

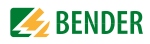

#### <span id="page-9-0"></span>**Example**

Addresses are assigned to several Bender devices with different interfaces.

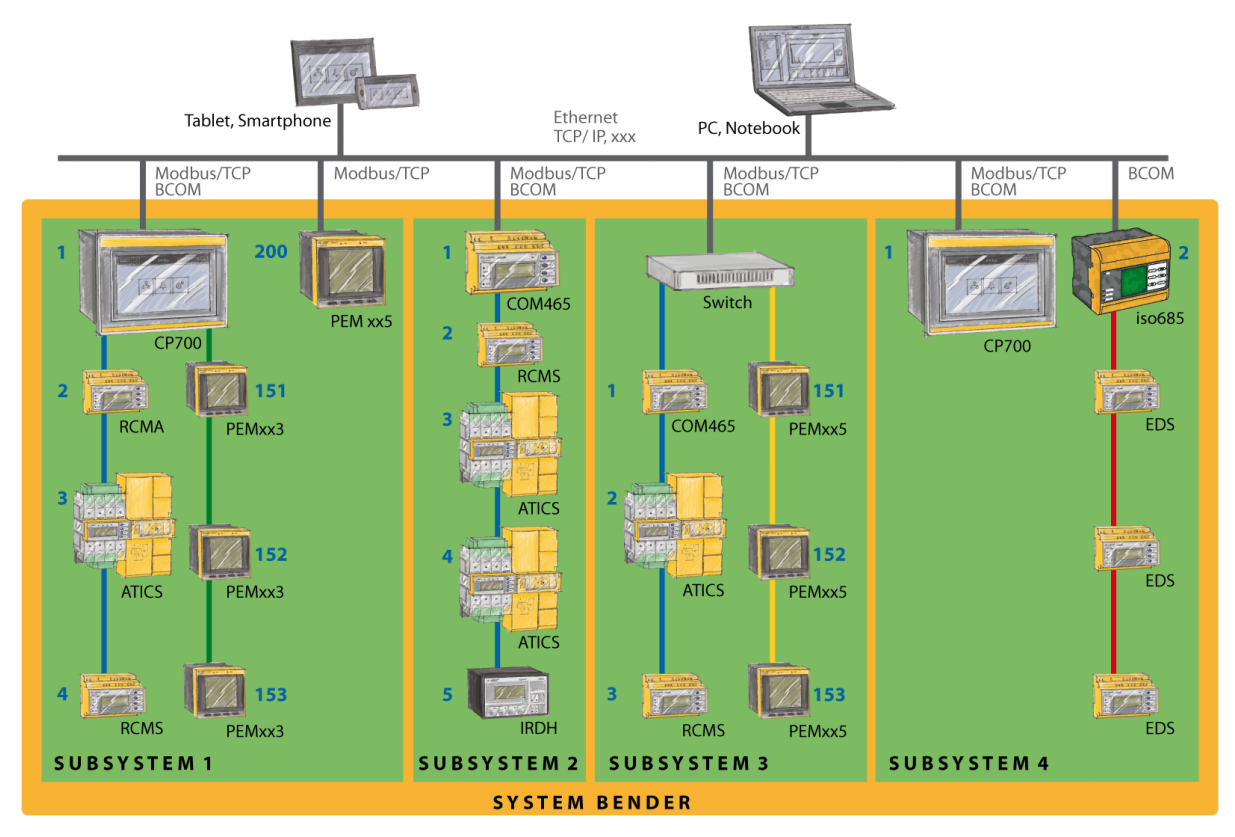

Addresses and interfaces for some of the devices shown in the example:

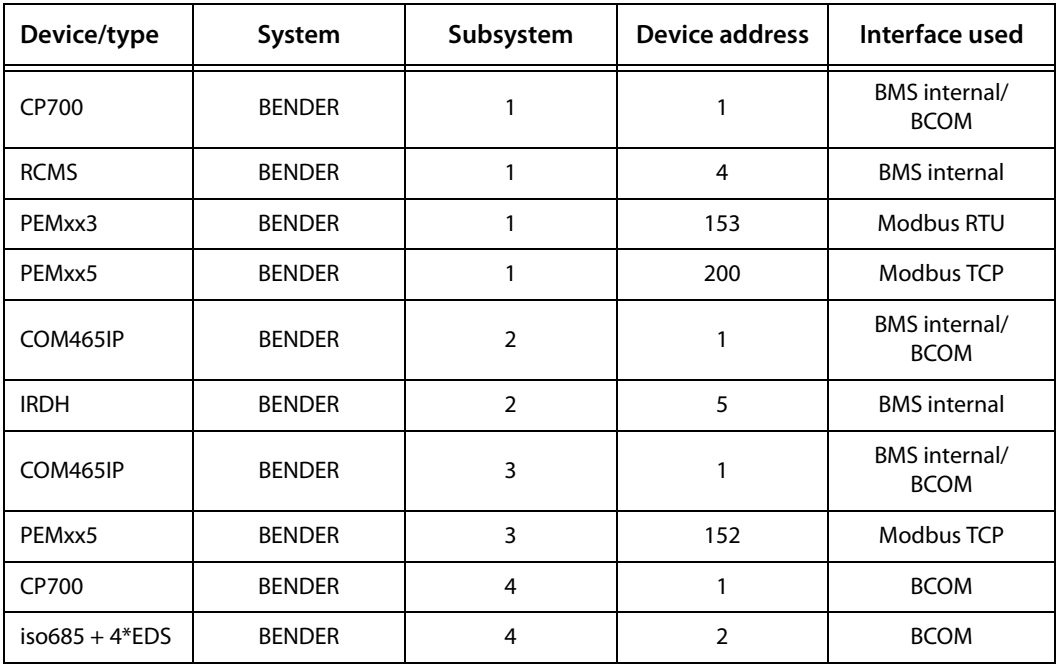

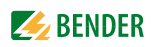

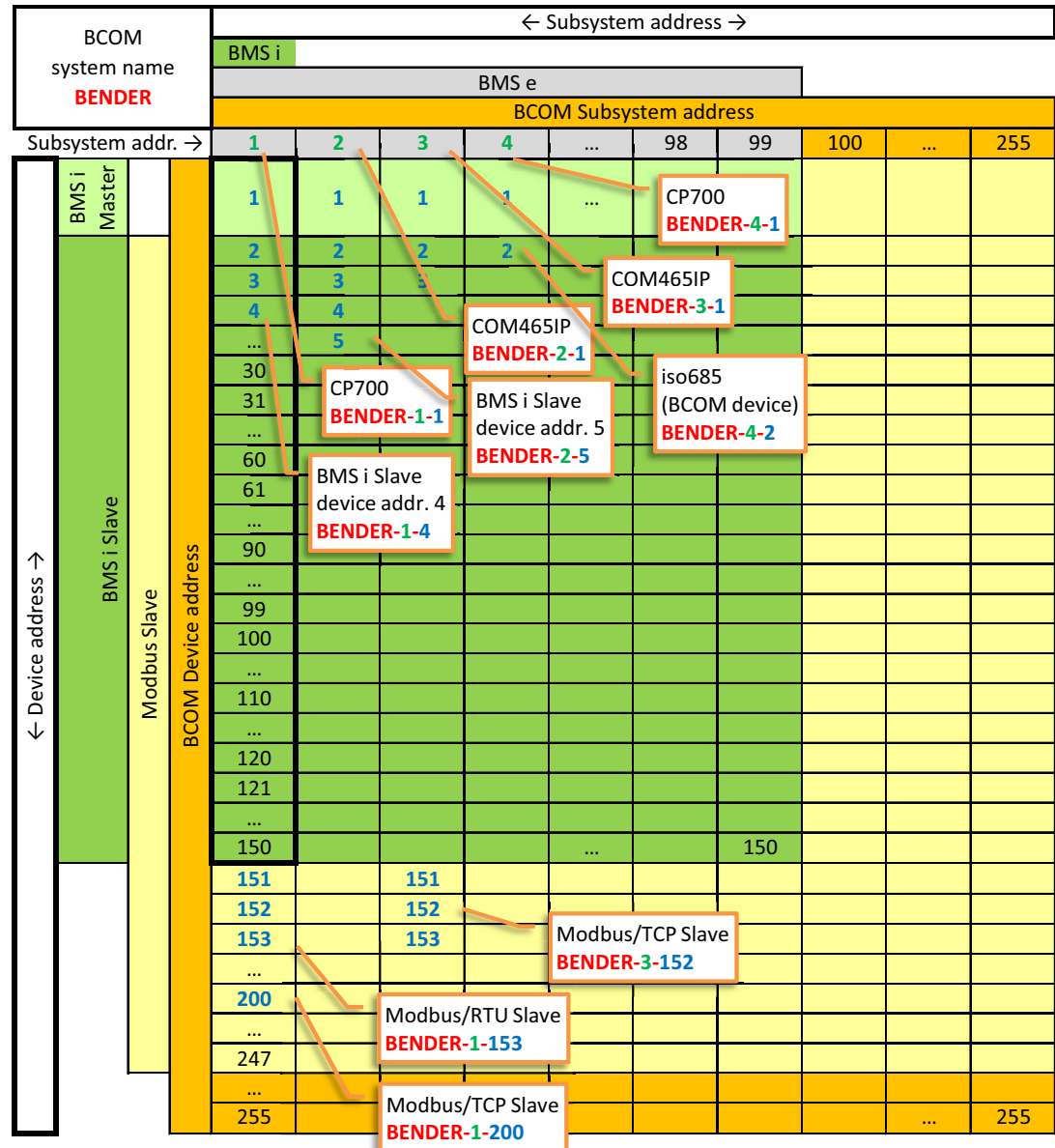

Address space for the example

### <span id="page-11-1"></span><span id="page-11-0"></span>**2.4 Automatic login to the system (Auto-discovery)**

In order to avoid manual configuration of the devices during the commissioning of a system, the devices introduce themselves to each other. For this purpose all devices notify the entire system of their name. Each device can store the names of the system devices and communicate with them if necessary. There is no central address list.

#### **Example**

The device Bender-1-7 is present in the system. Bender-1-11 is added to the system and introduces itself. Bender-1-7 then stores the new device and introduces itself on request. Both devices now know each other's name and can communicate with each other (see figure).

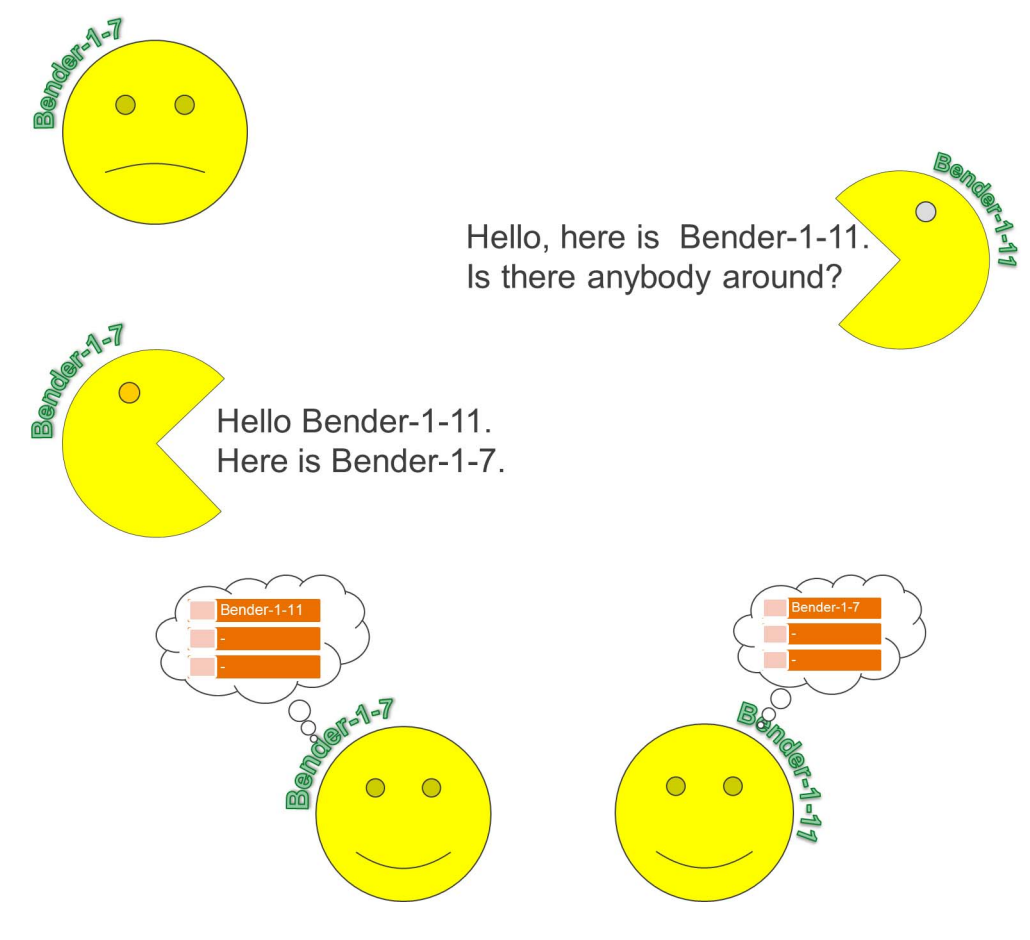

Abb. 2.2: Auto-discovery

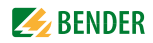

# <span id="page-12-0"></span>**3. Installation and commissioning**

### <span id="page-12-4"></span><span id="page-12-1"></span>**3.1 Preliminary considerations**

- 1. Have all the questions regarding the installation been answered by the technician responsible for the installation?
- 2. Does the computer network comprise a DHCP server? The IP address is obtained automatically. Otherwise, the network data such as the IP address and subnet allocated by the person responsible for the electrical installation have to be set manually.
- 3. Ask for the IP address of the NTP server, which is required for automatic time setting.
- 4. Are suitable PC hardware and software available for commissioning? Some devices have a web user interface. You will find the system requirements in the manual for the respective device.

### <span id="page-12-7"></span><span id="page-12-2"></span>**3.2 System requirements**

- Ethernet cabling and a switch.
- The devices must be connected via standard Ethernet components.
- All of the ports stated in [chapter "3.3"](#page-12-3) must be opened for the communication on the internal network.
- Some BCOM functions (operation without DNS server, ISOnet) are only possible within a subnet.
- Only the required ports must be unlocked for external access via the Internet (HTTP) or Modbus TCP.

### <span id="page-12-6"></span><span id="page-12-3"></span>**3.3 Protocols and ports used**

- <span id="page-12-5"></span> $\bullet$  DNS (53)
- DHCP (67, 68)
- HTTP (80), web access to the configuration interface
- NTP (123), only if NTP is used
- Modbus TCP: (502). Example: to set parameters via building management system or for visualisation.
- mDNS (multicast on port 5353)
- BCOM (48862)

### <span id="page-13-3"></span><span id="page-13-0"></span>**3.4 Address assignment**

#### <span id="page-13-7"></span><span id="page-13-1"></span>**3.4.1 Ethernet address assignment**

<span id="page-13-8"></span>BCOM uses the existing IT infrastructure. For this reason the following settings are necessary for the IP address and time synchronisation:

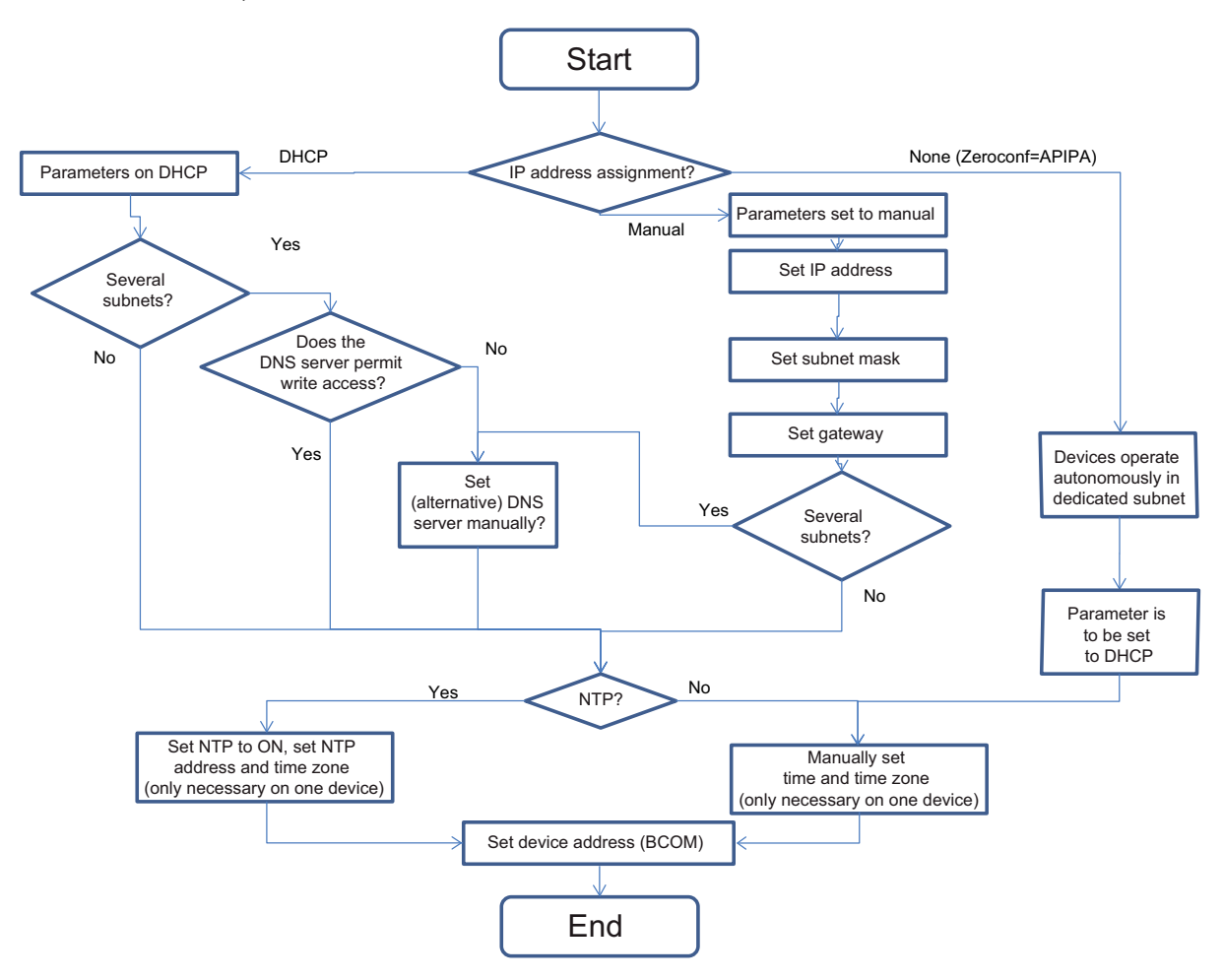

#### <span id="page-13-6"></span><span id="page-13-5"></span><span id="page-13-4"></span>**3.4.2 BCOM address assignment**

<span id="page-13-2"></span>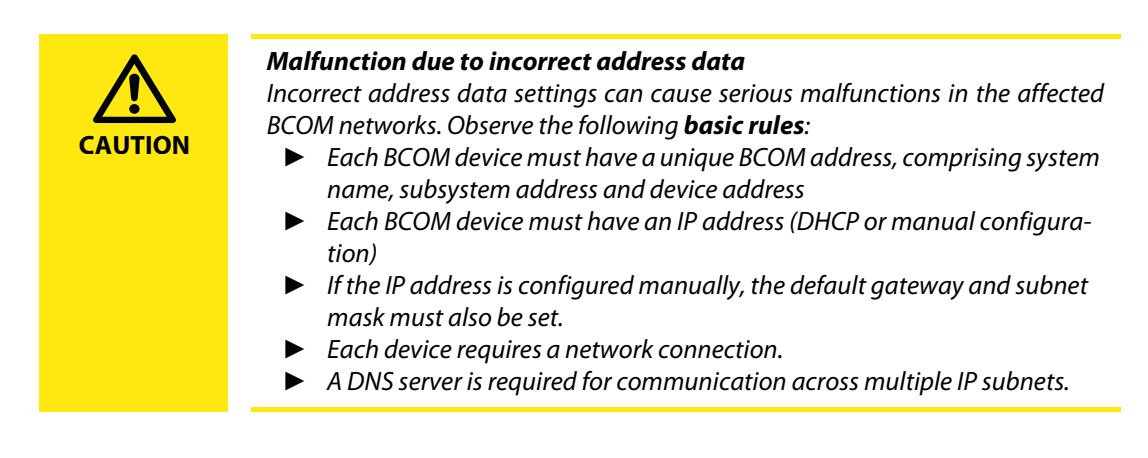

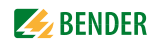

Each Bender device is assigned one BCOM address. The BCOM address comprises:

**SYSTEM-1-5** System name Subsystem address Device address

#### <span id="page-14-2"></span>**System name**

Set the system name. Only devices with the same system name can communicate with each other. In this way several systems can be established separately on the same network. The system name is allowed to be a maximum of 16 characters long. Only the following characters are allowed: a…z, A…Z, 0…9 and the character "\_". The character "-" is not allowed.

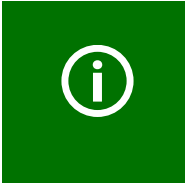

#### *Risk of duplicate addresses if system name is not changed.*

The factory setting for the system name on all Bender devices is "SYSTEM". If several systems are established in the same network, there is a risk that addresses will be assigned more than once.

► Therefore always assign a new system name.

#### <span id="page-14-1"></span>**Subsystem address**

The subsystem address is used to structure large systems in a clearer manner. It is also required on the usage of gateways.

Set the name of the network subsystem in which devices are located. The devices can communicate with the same or different subsystem addresses.

EXCEPTION: To be able to use the ISOnet function, all devices must have the same subsystem address.

#### <span id="page-14-0"></span>**Device address**

Assign a device address. Each device must have a different address so that it can be distinguished from other devices in the system and can communicate correctly.

#### <span id="page-14-3"></span>**Timeout (does not apply to CP700 and COM465…)**

Set a timeout for messages. This time defines how long a device is allowed to take to respond. Example ISO685: in the case of an ISOnet timeout the error message "Address failure" is output.

#### <span id="page-14-4"></span>**TTL for subscription (does not apply to CP700 and COM465…)**

Set a time  $(TTL = Time To Live)$ .

This time defines the intervals at which a BCOM subscriber sends messages, e.g. to a gateway. If it is not possible to make this setting, this time is set to a pre-defined value in the device.

Important messages (e.g. insulation alarm or large value change) are always sent immediately.

### <span id="page-15-0"></span>**3.4.3 BCOM settings menu**

To set the BCOM parameters, BCOM devices have a standard menu. Example for the menu structure in the CP700:

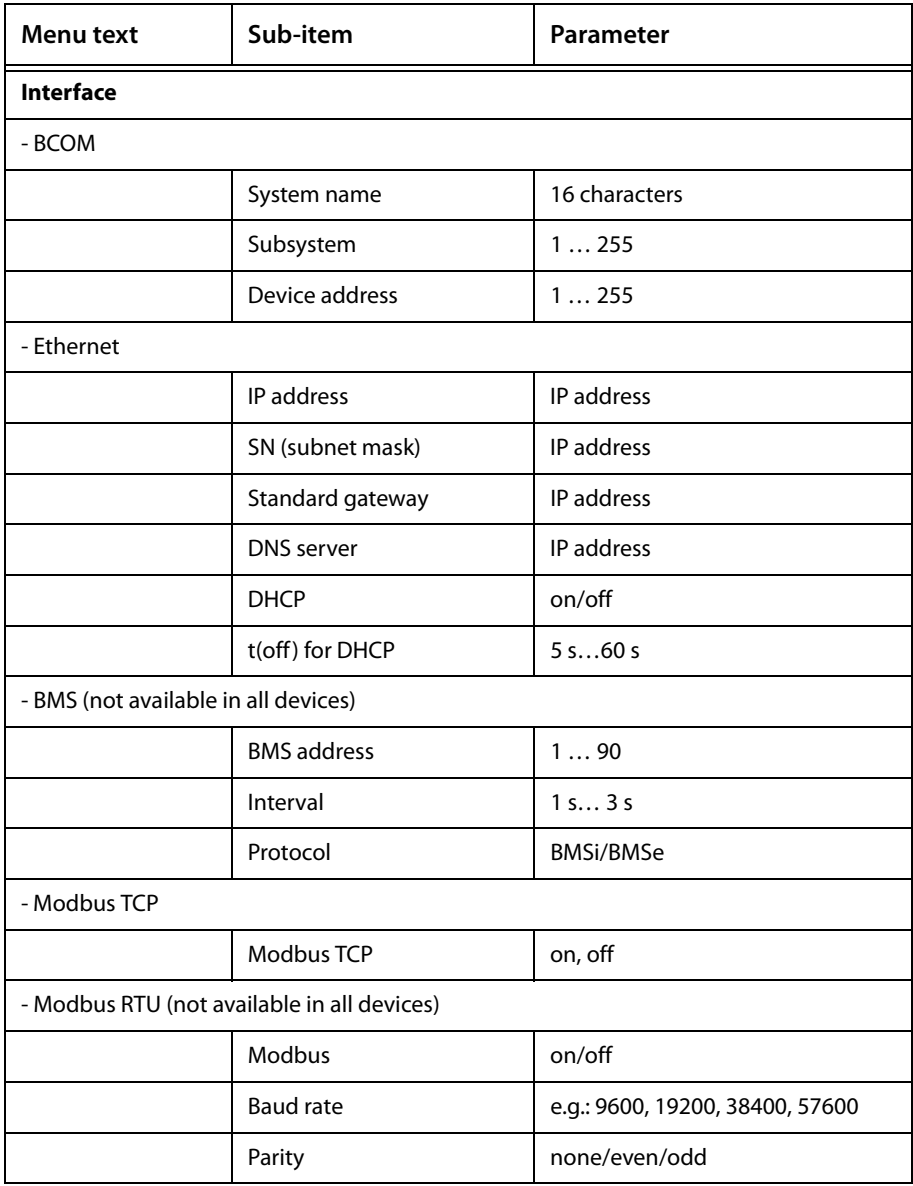

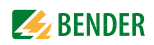

#### <span id="page-16-5"></span><span id="page-16-0"></span>**3.4.4 Setting parameters**

The following ways of configuring BCOM devices exist:

- Make settings directly on the device. This action is only possible on devices that have buttons and a display.
- Make settings via web user interface.
	- Connect device to network or directly to PC using a LAN cable.
	- Start a web browser.
	- Open configuration page: type http://<IP address> in the address bar in the web browser (or in systems with DNS server: http://<device name>).
- Make settings in a different device that can display the menu on the device to be configured as an "external device" and transfer the settings made to the device.

#### <span id="page-16-1"></span>**3.4.5 BCOM DiscoveryTool/address assignment (in preparation)**

All devices that are connected to the same subnet (LAN segment) can be found using the "DiscoveryTool". Devices are not found if they have been set, on the menu or via the web interface, to an unknown IP address with an unknown subnet.

If the device has a display, the unknown address can be changed to a known value. Devices of the COMTRAXX family also have an additional static IP address that makes it possible to set the parameters using a PC.

#### <span id="page-16-6"></span><span id="page-16-2"></span>**3.4.6 Time synchronisation**

BCOM devices synchronise their clocks automatically. For this purpose the time must be set on any one device (see diagram ["Ethernet address assignment" on page 14](#page-13-1)). If an NTP server is available, it should be used to obtain better accuracy.

### <span id="page-16-3"></span>**3.5 Coupling different sites**

The protocols used are stated in chapters ["General"](#page-6-1) and ["Protocols and ports used"](#page-12-3). The corresponding rules are to be observed.

### <span id="page-16-7"></span><span id="page-16-4"></span>**3.6 Troubleshooting**

- 1. Determine which network configuration is used (static, DHCP, zeroconf)
- 2. Write down the parameters and check logically
- 3. Check address settings (system name, subsystem address, device address)
- 4. Check parameter settings in the devices
- 5. Connect devices together directly and test (switch could be faulty)
- 6. Connect laptop directly and test using ping and web interface

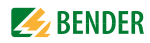

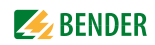

# <span id="page-18-0"></span>**4. Appendix**

### <span id="page-18-2"></span><span id="page-18-1"></span>**4.1 Frequently Asked Questions**

**Which cable lengths are allowed?** The same requirements as for Ethernet apply.

**Which media (e.g. optical fibre, WLAN, …) can be used?** The same requirements as for Ethernet apply.

#### **Is the protocol routable, also with slow connections?**

The protocol is routable to a limited extent. Internally there are currently timeouts in the range of  $>100$  ms.

The isonet part is not routable. The time synchronisation is not routable. Time synchronisation beyond the subnet is not possible.

### <span id="page-19-1"></span><span id="page-19-0"></span>**4.2 Terms used**

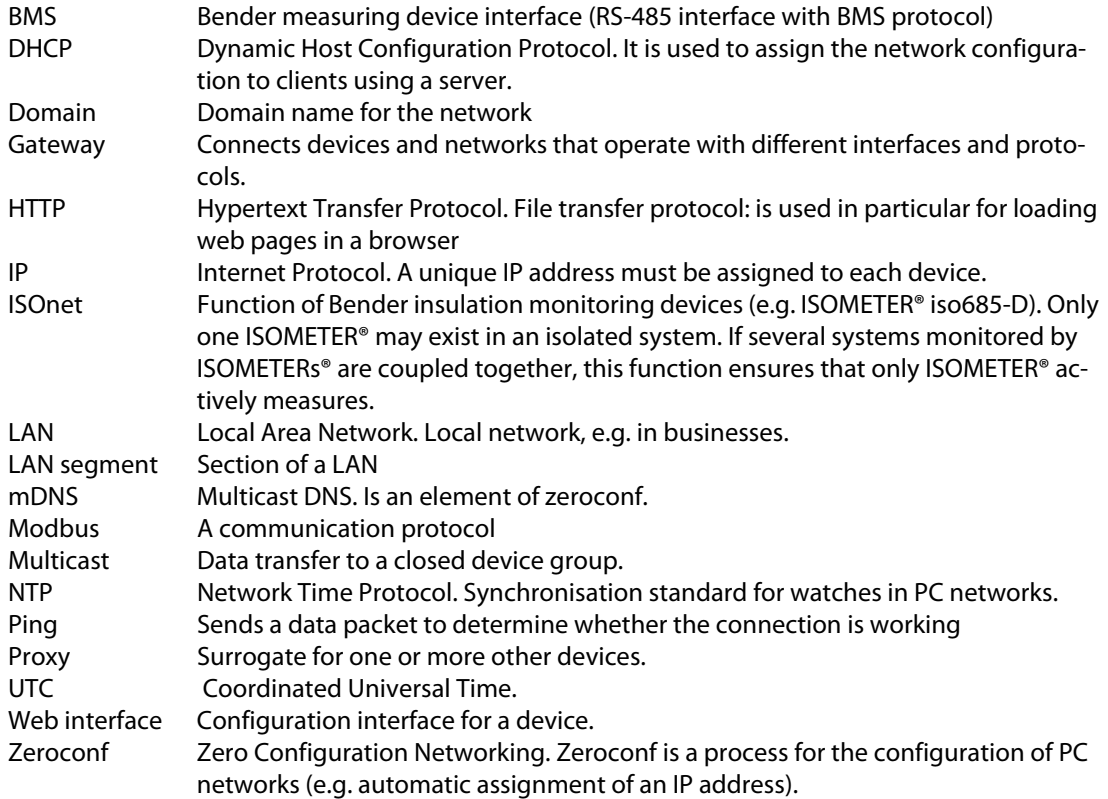

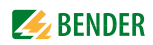

# <span id="page-20-0"></span>**INDEX**

### **A**

Address assignment [6](#page-5-3), [8](#page-7-3), [14](#page-13-3) Address space [9](#page-8-1) Auto-discovery [12](#page-11-1)

### **B**

basic r[ules](#page-6-7) [14](#page-13-4) BCOM 7 BCOM address [14](#page-13-5) BCOM address assignment [14](#page-13-6)

### **C**

Commissioning [13](#page-12-4)

### **D**

Definitions [20](#page-19-1) Device address [15](#page-14-0)

### **E**

Ethernet [address assignment](#page-9-0) [14](#page-13-7) Example 10

### **F**

FAQs [19](#page-18-2)

### **P**

Ports [13](#page-12-5) Protocols [13](#page-12-6)

### **S**

Safety instructions [6](#page-5-4) Setting parameters [17](#page-16-5) Several systems [8](#page-7-4) Subsystem address [15](#page-14-1) System name [15](#page-14-2) System requirements [13](#page-12-7)

### **T**

Time syn[chronisation](#page-14-3) [14](#page-13-8), [17](#page-16-6) Timeout 15 Tro[ubleshooting](#page-14-4) [17](#page-16-7) TTL 15

**U**

Using this manual [5](#page-4-3)

### **W**

Work on electrical installations [6](#page-5-5)

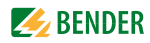

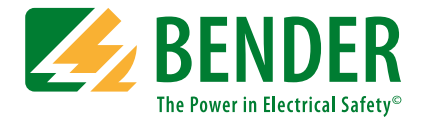

#### **Bender GmbH & Co. KG**

P.O. Box 1161 • 35301 Gruenberg • Germany Londorfer Straße 65 • 35305 Gruenberg • Germany Tel.: +49 6401 807-0 • Fax: +49 6401 807-259 E-mail: info@bender.de • www.bender.de

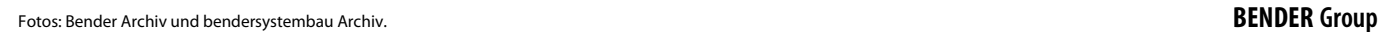

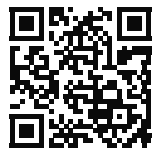